輸送なびProとは 〜輸送でお困りの方に解決策を〜

# 輸送における車両手配の悩みを解決します

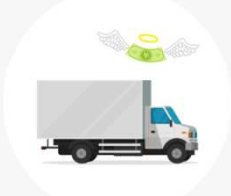

1車を貸し切ると 割高でコスト増

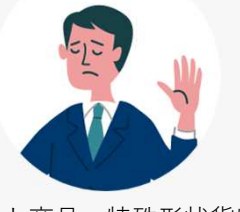

パレット商品・特殊形状貨物を 受け入れてもらえなかった

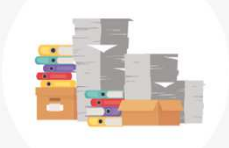

車両の手配に 手間がかかる

# どんな荷物でも、どんな量でも、 サイズに見合った最適な輸送⽅法をご提案いたします。

## ご利用の流れ

お客さま 西濃運輸 営業所

#### STEP1 なびPro依頼登録

KMⅡ出荷登録画面の「なびProを依頼する」を選択後、 「なびPro登録画面」にて輸送に必要な情報を入力し、 出荷の依頼登録を行なってください。

### 最適な輸送をご提案

お客さまにご入力いただいだ情報から、 「最適な輸送」をご提案いたします。 提案内容を「なびPro仮配車のご案内メール」にて お客さまにご案内いたします。

#### STEP2 なびPro仮配車のご案内

「なびPro仮配車のご案内メール」が届きますので、 提案内容を確認して再度KMⅡにログインしてください。

#### STEP3 なびPro依頼の確定

KMⅡの「なびPro一覧」から「仮配車」状態の出荷情 報を検索し、出荷を確定してください。 その後は、いつものKMⅡの流れと同様に、送り状、出 荷一覧表を印刷してください。